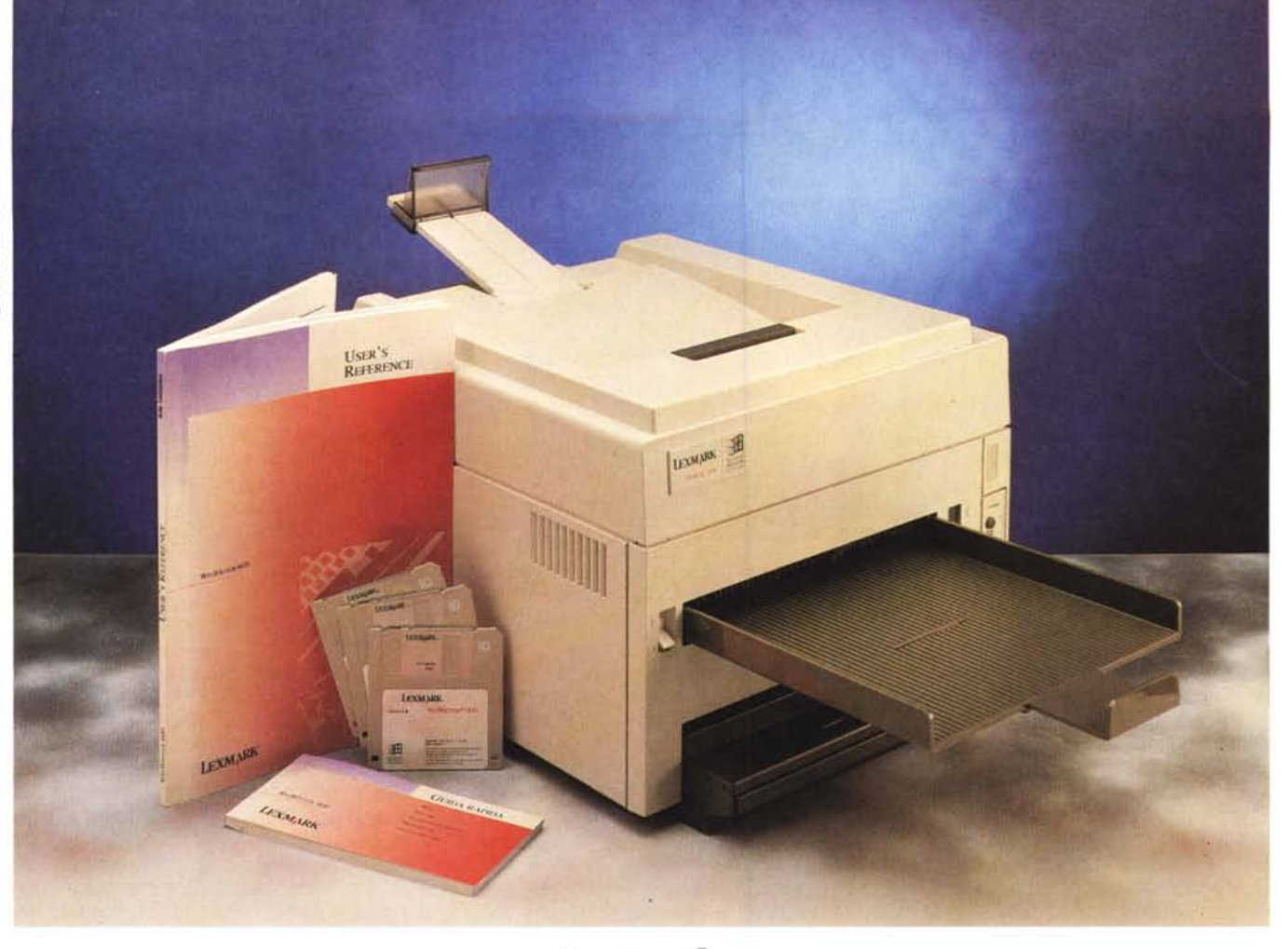

# **Lexmark WinWriter 600**

*di Massimo Truscelli*

*<sup>~</sup> ella scorso marzo la società Lex-* LLJ *mark International ha annunciato una nuova stampante laser da 600 dpi capace di stampare ad una velocità di* 8 *pagine al minuto particolarmente adatta* a *soddisfare le esigenze di stampa degli utenti dell'ambiente Microsoft Windows.*

*Lexmark International, nata da una divisione della IBM Corporation,* è *oggi una società che, seppure indipendente, continua* a *mantenere un solido legame con IBM sviluppando, producendo* e *commercializzando stampanti 18M, macchine per scrivere 18M, notebook, tastiere ed altri prodotti ausiliari. Con la WinWriter* 600, *oggetto delle note di questo articolo, Lexmark ha sviluppato congiuntamente con Microsoft il primo prodotto rispondente ai requisiti specificati dalla tecnologia Microsoft at Work espressamente sviluppata per offrire facilità d'uso, compatibilità* e *integrazione fra l'ambiente Windows ed altri strumenti presenti in un moderno ufficio come stampanti, fax, fotocopiatrici* e *te-*

### *lefoni. Non* è *un caso che sul telaio della stampante, oltre al marchio Lexmark siano riportati sia il marchio Microsoft Windows Printing System che il lago Microsoft at Work.*

# *Premessa*

La Lexmark WinWriter 600 (o se preferite Lexmark 4035-10 W) è una stampante laser che offre una risoluzione standard di 300 x 300 dpi o 600 x 600 dpi in modalità avanzata ad una velocità, rispettivamente, di 10 o 8 pagine al minuto.

Oltre alla tradizionale qualità Lexmark, la WinWriter 600 offre una completa integrazione con l'ambiente Windows al punto che, se si dispone di una scheda audio tipo SoundBlaster, AdLib et similia, si possono udire chiaramente i messaggi audio relativi allo stato della stampante, alle procedure svolte istante per istante, agli eventuali problemi presenti nella gestione della carta o a qualsiasi altro problema si dovesse presentare.

Se ad un primo superficiale esame ciò può apparire solo come un sofisticato gadget, questo è solo l'aspetto più vistoso della WinWriter 600 che in realtà offre caratteristiche ben più interessanti.

La stretta collaborazione tra Lexmark e Microsoft ha condotto alla realizzazione di una stampante che, al pari di altri prodotti apparsi su queste stesse pagine, presenta un'elevata integrazione con l'interfaccia grafica di Windows, il GDI o Graphic Device Interface. Il GDI è il linguaggio di visualizzazione utilizzato da Windows per mostrare a schermo i documenti, inizialmente sviluppato per assicurare una risoluzione intorno a 100 dpi è stato successivamente modificato per consentirne l'uso anche come linguaggio di descrizione dei documenti da utilizzare nelle procedure di stampa.

Questa caratteristica consente di eliminare numerose fasi del processo di stampa rispetto a quanto avviene in una stampante laser tradizionale quando essa è utilizzata all'interno di Windows; in questo caso una sezione del driver software si occupa di codificare il documento dall'originario formato GDI in un formato adatto al tipo di emulazione utilizzata dalla stampante.

Gli standard di mercato per ciò che riguarda il mondo MS-DOS/Windows sono essenzialmente il PCL di Hewlett Packard e il PostScript di Adobe, dedicati, rispettivamente, alle applicazioni di office automation evolute e ad applicazioni dove sia richiesta elevata qualità di stampa, paragonabile a quella dei sistemi tipografici, come nel desktop publishing.

Effettuata la conversione di formato perché i dati siano leggibili dalla stampante, all'interno di essa viene operata una successiva codifica dei dati dalla loro forma di descrizione del documento che è definita «rasterizzazione», ovvero la creazione nella memoria della stampante dell'immagine bitmap del documento che si intende stampare.

Evidentemente, tutta la serie di conversioni e la creazione dell'immagine all'interno di una specifica memoria della stampante comporta l'uso di processori sofisticati, una dotazione di memoria RAM aggiuntiva e l'implementazione di firmware appropriato anche per la periferica, tutti elementi che possono far lievitare i costi a livelli maggiori di quello del computer connesso; senza considerare poi che le varie codifiche e decodifiche allungano i tempi necessari alla produzione della stampa.

Considerata la dotazione di processori e quantità di memoria RAM presente nei personal computer normalmente utilizzati per le applicazioni Windows, perché non utilizzare gli elementi già presenti nel computer?

#### **Lexmark WinWriter 600**

#### **Produttore:**

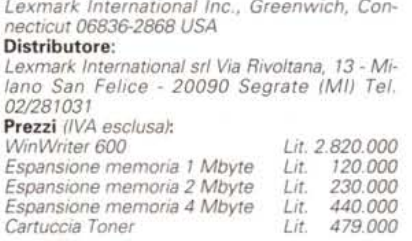

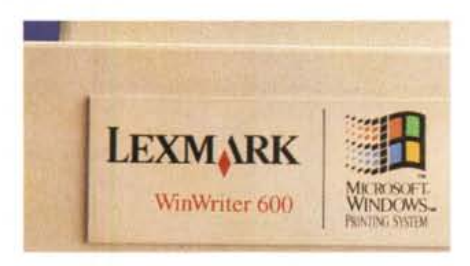

*Il marchio Lexmark* e *quello di Windows testimoniano la stretta collaborazione tra le due società.*

## *Descrizione*

La WinWriter 600 si presenta come un grosso cubo con l'impronta costituita da un rettangolo i cui lati misurano approssimativamente trenta e cinquanta centimetri o poco più. L'altezza è anch'essa di circa 35 cm e dal corpo della stampante, sul retro, fuoriescono il blocco dell'alimentatore e le sporgenze relative allo scivolo di alimentazione delle buste. Sul frontale c'è il piano di raccolta a stampa visibile dei documenti; una levetta consente di selezionare il

vassoio di raccolta dei documenti ed il modo di fascicolatura (stampa visibile o meno, ordine crescente o decrescente); sotto questa levetta, sul lato destro in basso, due pulsanti, corrispondenti alle funzioni di off-line/on-line e di cancella procedura, insieme a quattro spie luminose costituiscono lo scarno pannello di controllo. La configurazione standard comprende 2 Mbyte di memoria RAM espandibili fino ad un massimo di 8 Mbyte mediante diverse combinazioni di moduli da 1, 2 e 4 Mbyte, una ricca dotazione di font costituita da 44 font scalabili True Type corrispondenti alla medesima dotazione del Microsoft TrueType Font Pack #1, 6 font scalabili corrispondenti all'emulazione PCL 4 per il supporto delle stampe da DOS ed il software di installazione che consente a Windows di pilotare e tenere sotto controllo tutta l'attività della stampante.

Della dotazione fanno parte anche uno speciale cavo di interfacciamento che assicura una reale comunicazione bidirezionale grazie all'adozione di un'interfaccia parallela Centronics, con Fastbytes ad alta velocità, capace di assicurare un transfer rate di 1 MB al secondo, ed una cartuccia di toner per poter iniziare a stampare subito fino ad un massimo di 4000 pagine. La cartuccia in dotazione, non riordinabile, offre una limitata capacità di stampa rispetto a quella disponibile normalmente come ricambio poiché quest'ultima assicura la stampa di ben 9500 pagine con la copertura del 5%, si tratta di una scelta che può essere criticabile, ma consente all'utente di cominciare a stampare subito senza costi aggiuntivi per una cartuccia di toner e non influisce eccessivamente sui costi del produttore,

LEXMARK e:ie Ų *.•• Una veduta generale del frontale. Gli unici elementi di interesse sono l'interruttore di alimentazione, la leva di selezione del vassoio di raccolta documenti e lo scarno pannello di controllo.*

*Il pannello di controllo, ~*  $molto$  *semplice*, *composto da due pulsanti* e *quattro spie luminose,* ma *nell'uso pratico raramente si ricorre al suo uso.*

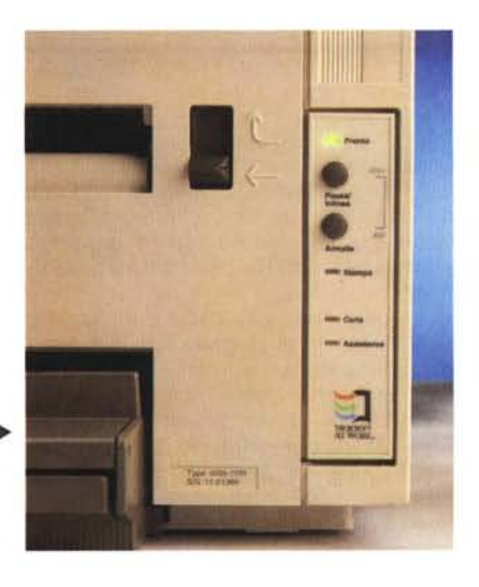

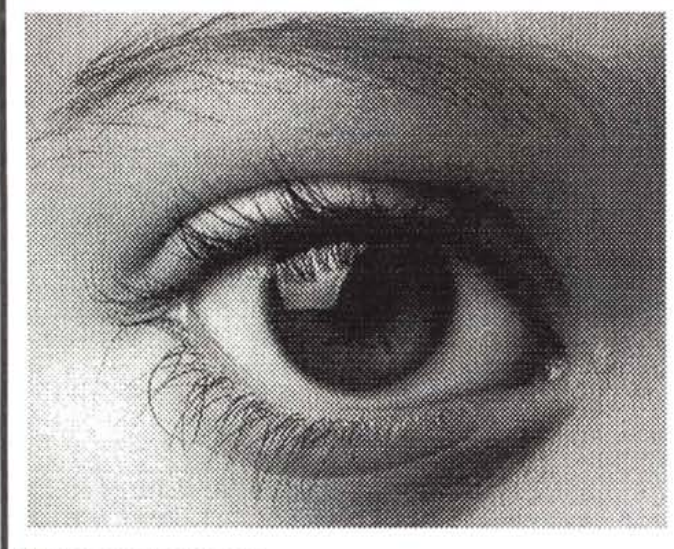

300 dpi con retino predefinito.

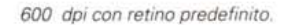

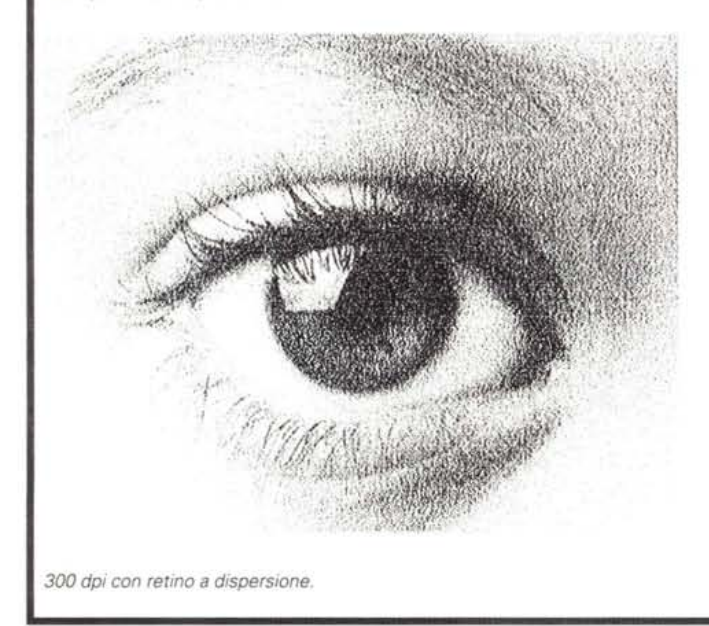

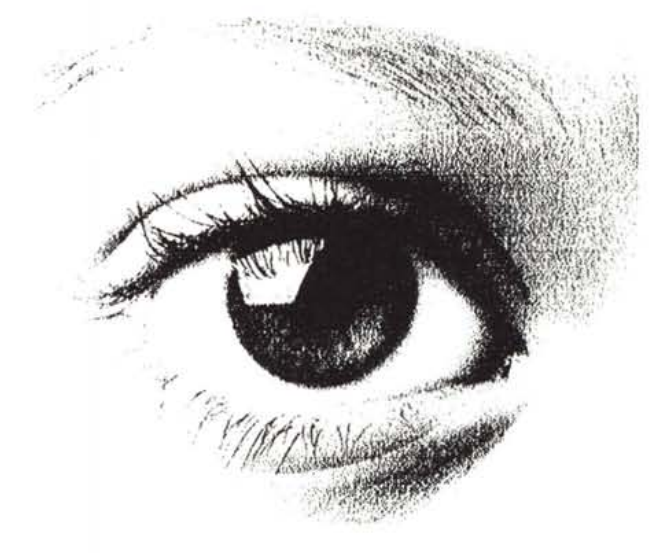

600 dpi con retino a dispersione.

specialmente in un momento nel quale la corsa all'abbattimento dei prezzi rende effettivamente difficile la vita a chi vuole continuare ad offrire un certo standard qualitativo per i propri prodotti.

La gestione della carta può contare su un vassoio di alimentazione, inserito nella base della stampante, della capacità di 200 fogli, ma in opzione sono disponibili un secondo cassetto da 500 fogli ed un alimentatore ausiliario da 100 fogli per carta o lucidi. Sul retro può essere inserito un alimentatore opzionale da 75 buste mentre la raccolta dei documenti stampati (fino a 100) può av-

pannello relativo  $II$ all'impostazione della stampante all'interno di Windows. Sulla destra le varie opzioni disponibili e le icone relative ai formati utilizzabili con in evidenza quello disponibile, riconosciuto automaticamente.

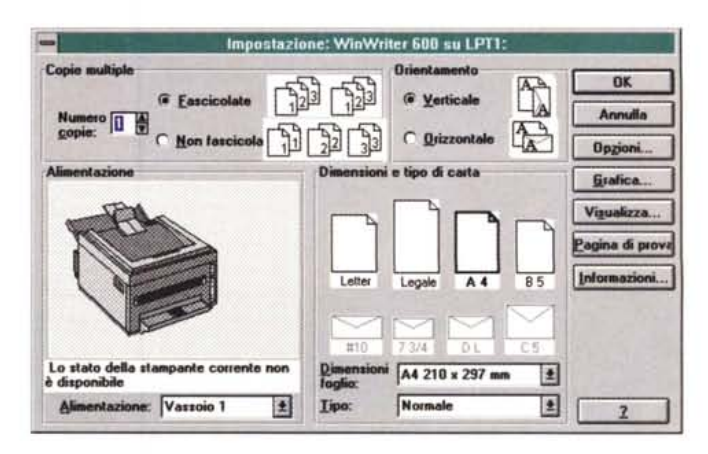

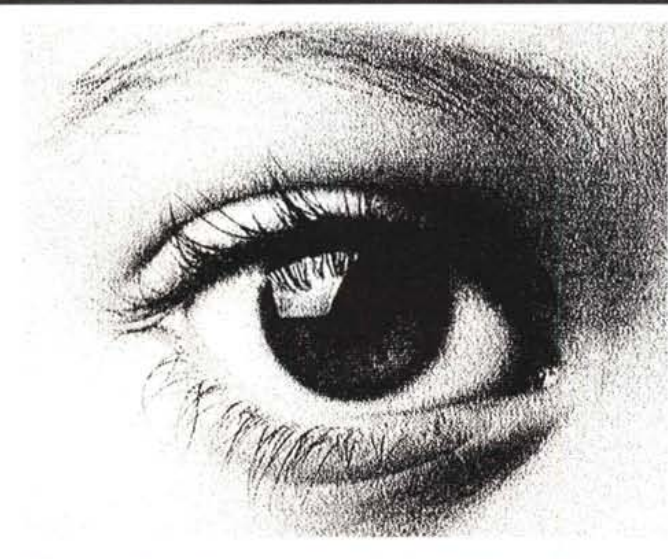

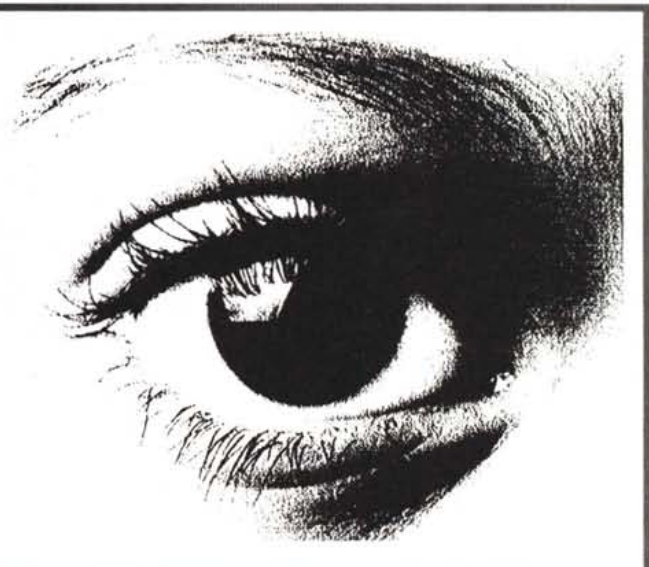

300 dpi con retino a dispersione e calibrazione luminosità/contrasto.

600 dpi con retino a dispersione e calibrazione luminosità/contrasto.

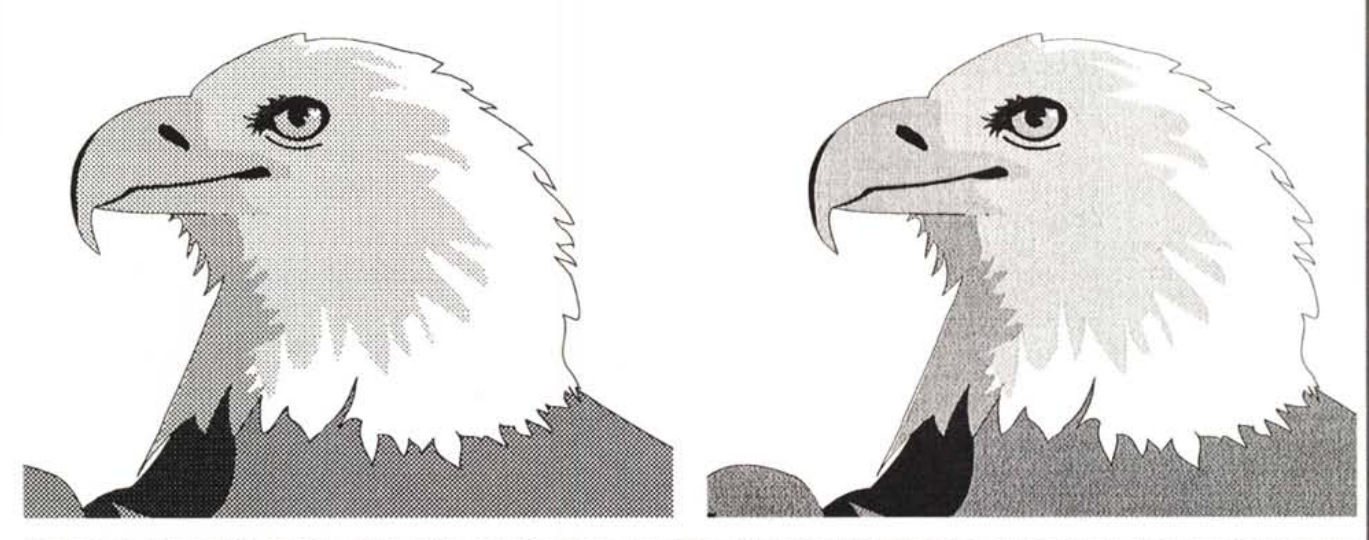

Nella stampa di immagini fotografiche (da Corel Photopaint) è chiaramente visibile quale grado di controllo permettano le opzioni relative alla grafica. I disegni, per la loro naturale costituzione, mettono maggiormente in rilievo le caratteristiche di risoluzione della WinWriter 600. Lo dimostrano gli esempi dell'aquila ottenuti da CorelDrawl

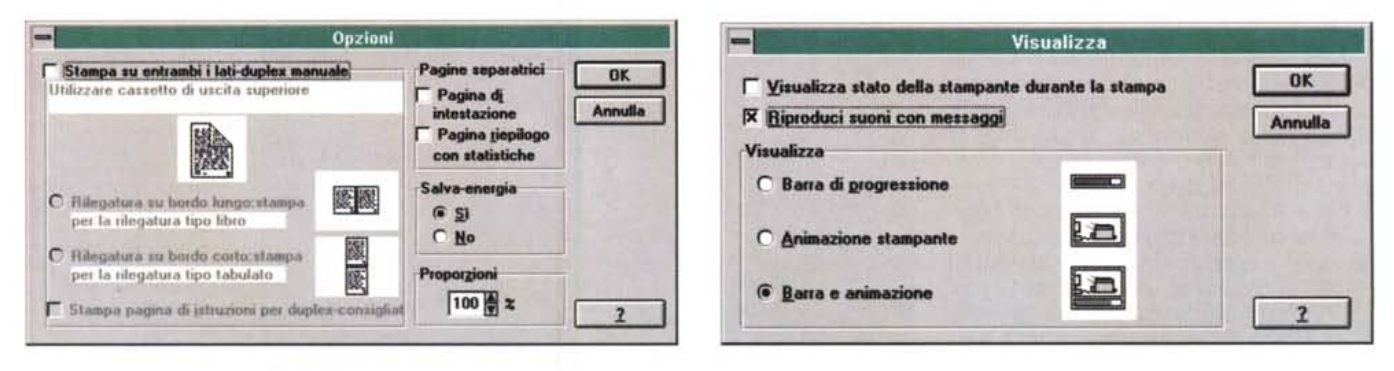

I pannelli di controllo relativi alle Opzioni ed al modo di visualizzazione dello stato della stampante. Si noti in quest'ultimo la possibilità di "far parlare" la stampante, di visualizzare l'animazione di tutte le procedure svolte istante per istante, limitarsi alla visualizzazione della solita barra di progressione, o escludere completamente la visualizzazione dello stato.

## PROVA WINWRITER 600

venire nel solito vano ricavato nel coperchio superiore della stampante o nel piano, già descritto precedentemente, inserito ad incastro nel frontale.

Una delle caratteristiche di maggior pregio è l'estrema silenziosità: 33 dB in stand-by che aumentano a 49 dB nelle fasi di stampa; l'estrema silenziosità in stato di attesa è ottenuta anche grazie all'adozione di tecnologie per la riduzione dei consumi in conformità all'unico standard attualmente esistente e riconosciuto per ciò che riguarda la conservazione dell'ambiente: Energy Star dell'EPA (Environmental Protection Agency), l'agenzia statunitense per la tutela ambientale e la conservazione dell'energia. Sempre per ciò che riguarda la protezione ambientale, Lexmark offre, senza alcun costo per gli utenti, un servizio di ritiro delle cartucce di toner già utilizzate per eseguirne la separazione dei componenti ed il recupero dei materiali per un eventuale riciclaggio e per smaltire ecologicamente i materiali di scarto.

## *Uso*

Dopo aver eseguito l'installazione dei driver ed aver riavviato Windows si è pronti a utilizzare la WinWriter 600. L'integrazione con Windows è elevatissima così come l'integrazione con la piattaforma hardware utilizzata, al punto che ogni upgrade eseguito sul computer comporta automaticamente qualche beneficio.

Vi chiederete a questo punto come comportarvi per ciò che riguarda la dotazione standard di 2 Mbyte di RAM sulla stampante se il vostro computer è il classico 386 con scarse quantità di memoria RAM disponibili; bene, per un uso normale con stampa a 300 dpi non si pone in pratica alcun problema, viceversa se intendete stampare documenti grafici alla massima risoluzione è bene prevedere un'espansione di memoria o per il computer o per la stampante.

Nell'esemplare giunto in redazione per i nostri test. che abbiamo scoperto da alcuni indizi provenire da una rivista concorrente dopo una recensione, la dotazione RAM era di 6 Mbyte, comprensiva quindi di un modulo di espansione di ulteriori 4 Mbyte, ma altri Mbyte erano utilizzati dalla stampante prendendoli «a prestito» dagli 8 Mbyte della RAM del computer utilizzato per la prova in modo che vedesse ben più dei 6144 Kbyte totali disponibili nella propria memoria.

Già questo dato dimostra come la stampante si integri perfettamente con

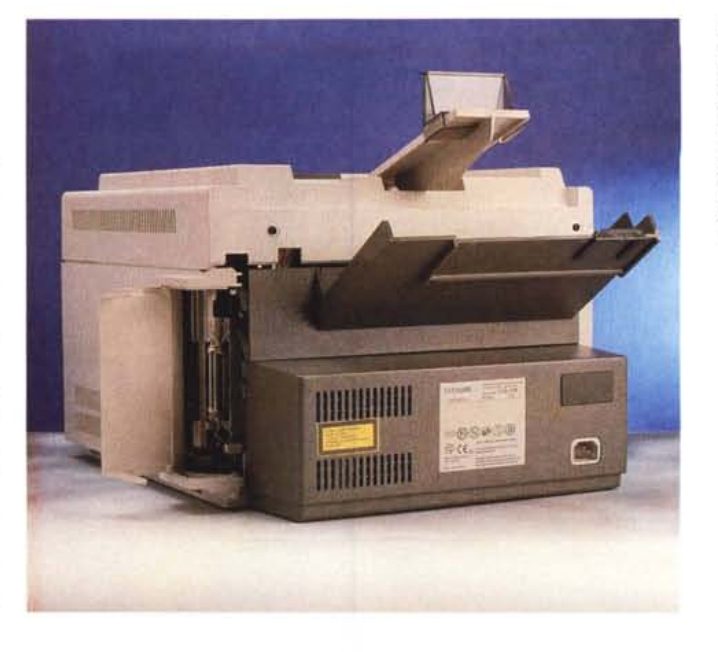

*Sul retro* è *presente un vassoio di alimentazione per la stampa* su *buste. Si noti in basso,* a *sbalzo dal corpo della stampante, lo scatolotto dell'alimentatore* e, *protetto da uno sportellino, il connettore d'interfaccia ad alta velocità.*

il computer, ma vale più di tutti il fatto che più potente è il processore presente sul computer e migliori sono le prestazioni della stampante poiché maggiore è la velocità nella gestione I/O.

Il bello comincia quando si effettua la prima stampa e si ha la curiosità di scoprire quali siano le opzioni configurabili.

nellino di controllo presente sul frontale e solo ora ne capiamo il perché: tutte le procedure di controllo sono svolte via software con un driver che giunge a mostrare con un'animazione lo stato della stampante, il tempo stimato di stampa e quello trascorso, la posizione del foglio all'interno della stampante, e, dulcis in fundo, il tutto accompagnato da commenti vocali udibili dalla scheda

Abbiamo accennato allo scarno pan-

*Selezionando l'opzione Informazioni* è *possibile sapere in qualsiasi momento la configurazione del proprio computer* e *la quantità massima di memoria utilizzata dalla stampante.*

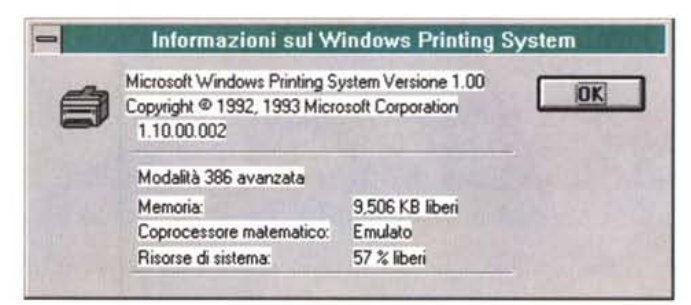

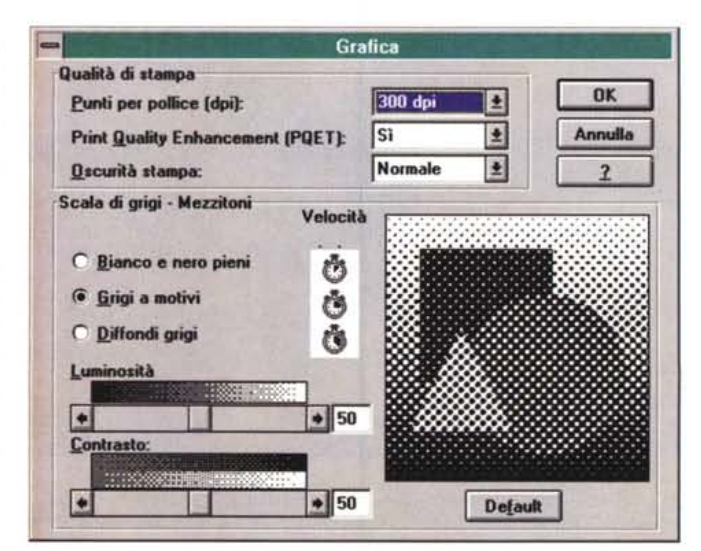

*Il pannello relativo alle opzioni di controllo della stampa in grafica. Oltre alla risoluzione, l'attivazione della fun· zione POET, il controllo della saturazione del meccanismo di stampa* e *le regolazioni di lumi· nosità* e *contrasto, le icone rappresentanti un cronometro indica· no, a grandi linee, l'in· cremento dei tempi per le stampe* a *mezzi· toni* i *cui risultati sono controllabili per ogni tipo di selezione con l'anteprima relativa all'immagine (le figure geometriche) in basso a destra.*

PROVA WINWRITER 600

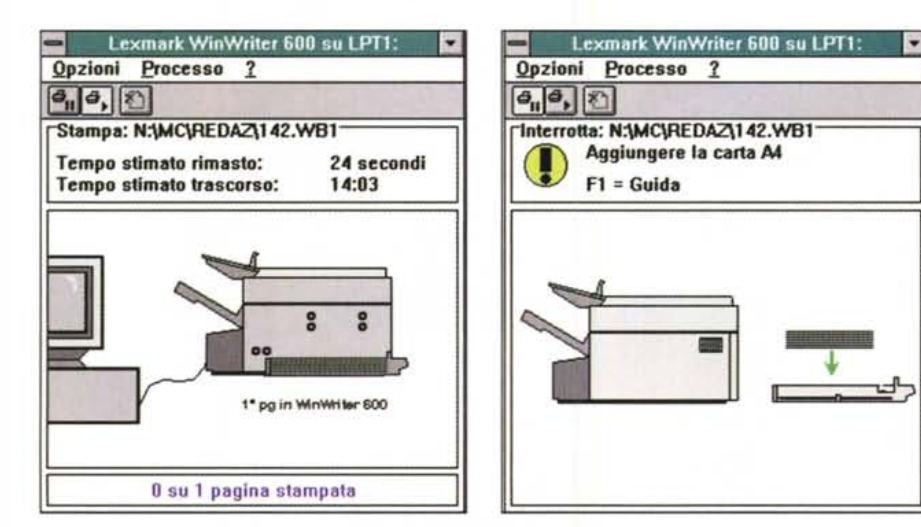

La visualizzazione dello stato della stampante è normalmente del tipo a sinistra; a destra vediamo cosa ac*cade se manca la carta nel cassetto di alimentazione. Non dimentichiamo che la visualizzazione grafica può essere accompagnata da messaggi vocali emessi da una scheda audio* o, *addirittura dall'altoparlantino del Pc.*

sonora di turno installata sul computer. Se ciò non bastasse, è possibile definire, com'è visibile dai pannellini di controllo pubblicati in queste pagine, i parametri relativi a contrasto e luminosità, regolare la diffusione del retino utilizzato per i mezzitoni nella stampa grafica, tralasciare completamente il settaggio relativo ai parametri riguardanti il formato carta poiché un'apposita opzione si occupa di riconoscerli automaticamente. Se i messaggi vocali «È iniziata la fase di stampa», oppure «La stampa è stata completata», pronunciati da una voce asettica, vi fanno sobbalzare sulla poltrona del vostro ufficio, potete escludere questa opzione così come potete eventualmente decidere di non visualizzare tutte le animazioni e accontentarvi della solita barra in progressione che mostra il procedere della stampa.

La velocità delle operazioni è tale che l'attivazione o meno di queste funzionalità influisce sui tempi delle stampe in maniera del tutto trascurabile.

Per ciò che riguarda la stampa, bisogna ammettere che la qualità è molto elevata, specialmente a 600 dpi, grazie alla tecnologia Lexmark PQET (Print Quality Enhancement Technology), lo scopo della quale è di assicurare una maggiore nitidezza dei contorni dei caratteri e stampe grafiche più precise.

Il motore di stampa della WinWriter unitamente alla particolare gestione software delle comunicazioni, assicura oltre alla qualità anche la rispettabile velocità di 10 pagine al minuto a 300 dpi e 8 pagine a 600 dpi.

Eseguendo qualche prova con un documento di circa 12.000 caratteri scritto in WinWord 6.0, dall'avvio della stampa all'uscita nel vassoio di raccolta della prima pagina passano solo una cinquantina di minuti secondi; un vero e proprio primato per una stampante laser.

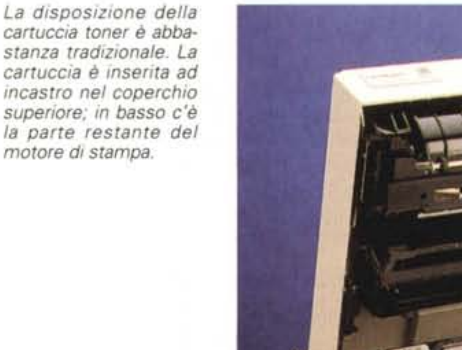

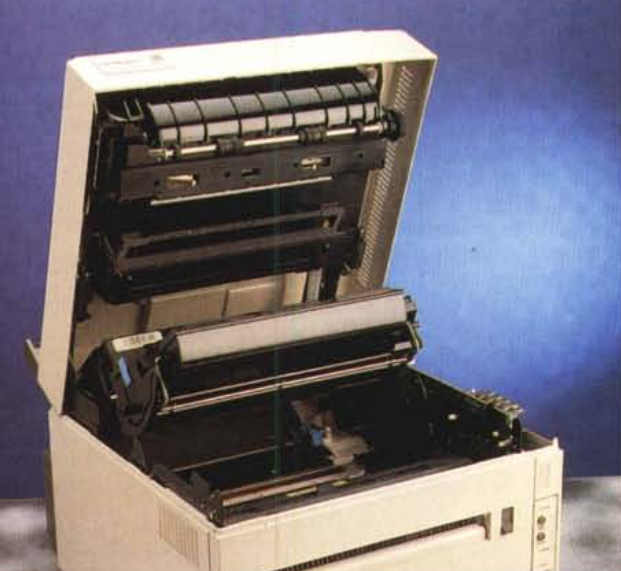

Nella stampa in grafica è possibile controllare con la massima precisione il contrasto e la luminosità del retino di stampa che può essere basato su una matrice predefinita oppure essere del tipo a dispersione con il quale si ottengono risultati migliori al prezzo di un aumento dei tempi necessari alla stampa.

Anche in questo caso i tempi, nonostante la "pesantezza" dei documenti, sono ridotti rispetto a quelli delle stampanti laser tradizionali.

Il discorso cambia per ciò che riguarda la stampa dalle applicazioni DOS dove la WinWriter 600 necessita di tempi superiori e dove, soprattutto, è indispensabile disporre di un driver di stampa compatibile Hewlett Packard PCL per l'applicazione utilizzata.

Quelli consigliati sono, nell'ordine: IBM 4029 LaserPrinter PCL 4, IBM 4019 LaserP, HP LaserJet Il e HP LaserJet, ma per ogni applicazione è bene consultare la relativa documentazione per ciò che riguarda i driver di stampa.

Sempre per ciò che riguarda la stampa DOS è disponibile un'applicazione (Toolkit) che consente di settare le impostazioni della stampante (salto pagina, formato, interlinea, ecc.) non direttamente raggiungibili dall'interno dell'applicazione DOS utilizzata.

## *Conclusioni*

Ha senso chiedersi perché i progettisti della WinWriter 600 abbiano scelto di implementare solo la versione 4 del PCL e non una sua versione più recente?

Qualcuno, al momento della presentazione, ha criticato questa scelta, ma probabilmente non ha alcun senso che un utente che utilizzi esclusivamente, o prevalentemente, applicazioni DOS acquisti la Lexmark WinWriter 600; essa è principalmente un sistema di stampa espressamente concepito per l'uso all'interno di Windows.

Il posiziona mento del prodotto è all'interno delle gamma media delle stampanti Lexmark, in particolare per ciò che riguarda la stampa da applicazioni di office automation.

L'elevato ciclo mensile garantito dalla stampante (25.000 pagine al mese) la rendono adatta anche ad applicazioni abbastanza pesanti; infine, il prezzo al quale la stampante viene commercializzata è anch'esso piuttosto interessante: duemilioniottocentoventimila lire IVA esclusa. Se consideriamo la risoluzione e le prestazioni «velocistiche» offerte forse vale la pena farci un pensierino sopra...

Me